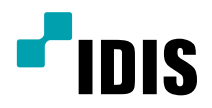

# ネットワーク カメラ

## インストールマニュアル

DC-T4236WRX DC-T4236HRX DC-T4236WRX-A DC-T4236HRX-A

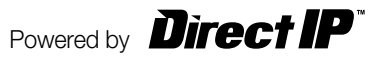

# 本説明書をお読みになる前に

本説明書は、(株)アイディスのネットワークカメラを設置するための説明書です。本機をはじめてご使用になるユーザーの方はも ちろん、以前に多くの類似装置を使用されてきたユーザーの方でも、ご使用の前には必ず本説明書をよくお読みになって注意事項 をご確認の上、本機をご使用になることをお勧めいたします。また、安全上の警告および注意事項は製品を正しく使うことで危険や 財産上の被害を防ぐことにつながるため、必ずお守りください。お読みになった後は、いつでも確認できる場所に必ず保管して下さ い。

- 規格品以外の製品を使用することで発生した損傷、または説明書の使用方法に従わずに発生した製品の損傷は、当社で責任 を負いかねますので、ご了承下さい。
	- ネットワークカメラをはじめてご使用になるか、使い方がよく分からないユーザーは、設置や使用中に必ず販売店までお問い 合わせ頂き、専門のエンジニアのサポートを受けて下さい。
	- システムの機能拡張および故障修繕のためにシステムを分解する場合は、必ず販売店までお問い合わせいただきき専門家の サポートを受けなければなりません。
	- 本機は業務用として電磁波適合登録済みの装置ですので、販売者またはユーザーの方はこの点にご注意ください。もし、誤っ て販売または購入した場合には、家庭用に交換してください。

#### 安全上の注意事項の表示

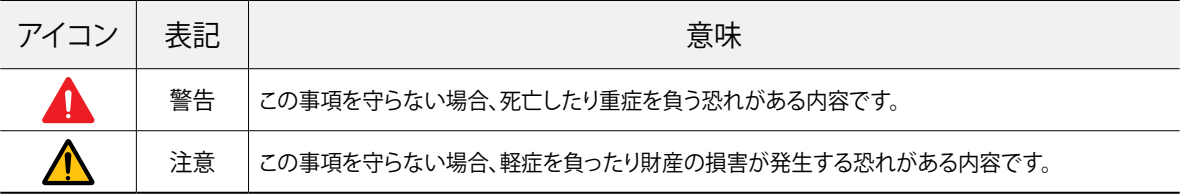

#### 本文での表記

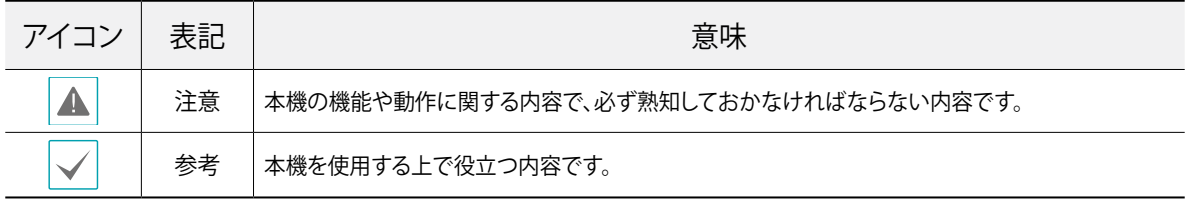

## 著作権

ⓒ 2021(株)アイディス

本説明書の著作権は(株)アイディスにあります。

(株)アイディスの事前の許可なく、説明書の内容の一部または全部を無断で使用したり、複製したりすることは禁じられています。 本説明書の内容は製品の機能改善などの理由により予告なく変更される場合があります。

#### 登録商標

アイディスとIDISはアイディスの登録商標です。 その他の社名や製品名は当該会社が所有する登録商標です。

本文書に収録された情報の完結性や正確性を検証するために努力しましたが、これに関して保証いたしかねます。本文書の使 用結果による、一切の責任はユーザーが負うものとします。本文書に含まれている情報は、事前通知なく変更されることがあり ます。

本機には一部のオープンソースを使用したソフトウェアが含まれています。ライセンスポリシーに基づくソース公開の対応可否 によって当該ソフトウェアのソースコードをご希望の場合、提供を受けることができます。詳しい内容はシステム>一般メニュー を確認してください。本製品はUniversity of California、Berkeleyが開発したソフトウェアおよびOpenSSL Projectが開発した OpenSSLツールキット用のソフトウェアが含まれています。また、本製品はEric Young (eay@cryptsoft.com)が作成したソフト ウェアが含まれています。

本製品は下記URLに掲載されている特許の1つ以上の請求項の権利範囲に含まれています。 patentlist.accessadvance.com

# 安全上のご注意

製品を正しく使うことでユーザーの安全を確保し、財産上の 損害などを事前に防止するための内容であるため、必ずお守 りください。

- 製品運搬や設置する際に衝撃を与えないでください。
- 振動や衝撃がある場所に設置しないでください。 故障の原因となります。
- 製品の動作中は、製品を動かしたり移動しないでくだ さい。
- お手入れをする場合、電源を遮断してから必ず乾いた雑 巾で拭き取ってください。
- 水または湿気などの防水対策が施されていない場所に は置かないでください。
- 雷源プラグ部分を引っ張ったり、濡れた手で触らないで ください。

電源ケーブルの上に重たい物を置かないでください。

破損した電源ケーブルを使用した場合、火災・感電の原 因となります。

- 予期せぬ停電による製品の損傷を防ぐた め、UPS(Uninterruptible Power Supply、無停電電 源供給装置)の設置をお勧めします。詳細はUPS代理店 のお問い合わせください。
- 本機の内部には、感雷リスクのある部位があるため、ご 自分でカバーを開けないでください。
- 同じ型名または同等の製品の乾電池でのみ交換し、そ の他の乾電池には絶対交換しないでください。 その他の乾電池に交換する場合、爆発の恐れがありま す。
- 壁や天井などに設置する際に安全かつしっかりと固定し て適正温度を維持してください。 空気の循環がない密閉された空間に設置した場合、火 災の原因となります。
- 故障や感電の恐れがある温度変化が急激な場所や湿 気が多い場所は避け、接地されていない電源拡張ケー ブル、被覆が剥がれた電源ケーブルを使用しないでく ださい。
- ●雷、稲妻が頻繁な地域では、落雷保護機の使用をお勧 めします。
- 接続するPCやモバイルにアンチウィルスソフトをインス トールして定期的にウイルスを検査してください。
- 本機から変な匂いや煙が出る場合、すぐに電源スイッチ を遮断して(株)アイディスCSチームまたは販売店にお 問い合わせください。
- 警告:本製品から赤外線が放出されます。IR LEDを見な いでください。

#### **Risk Group1**

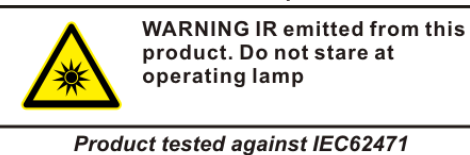

 $\overline{\mathbb{1}}$ 

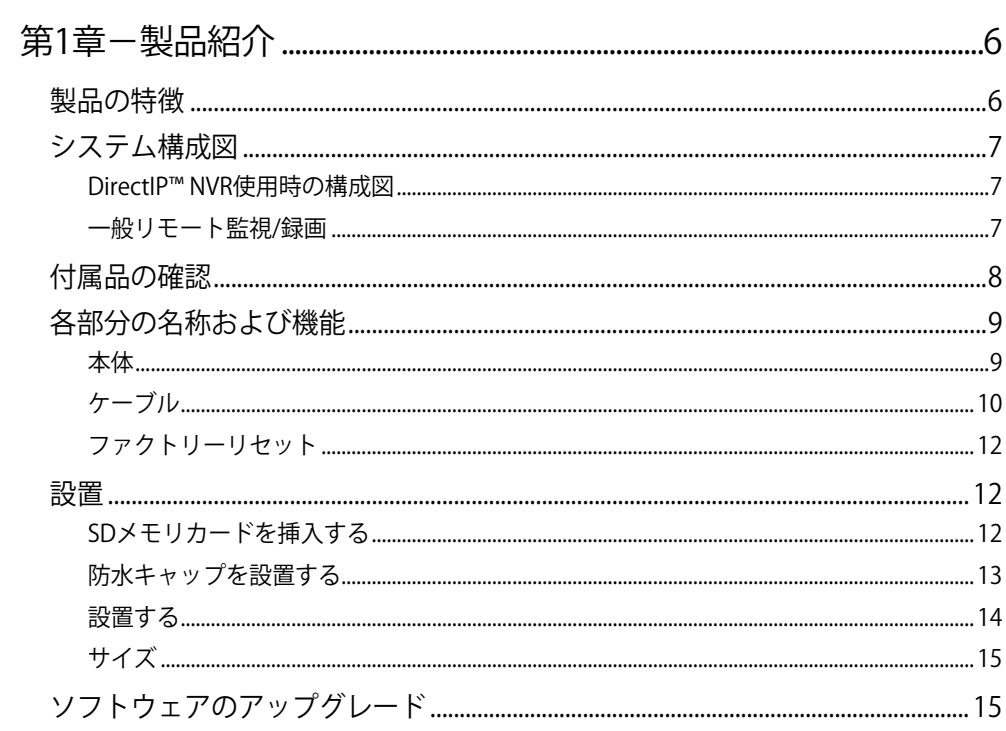

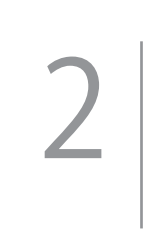

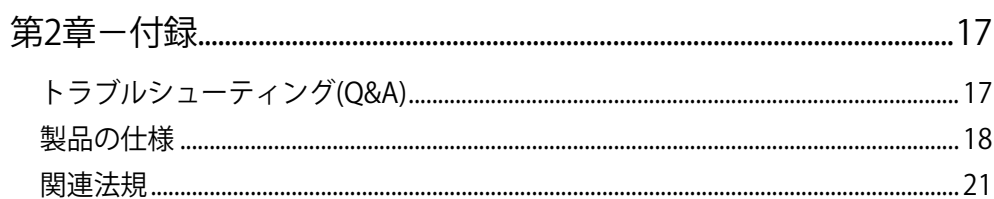

# <span id="page-5-0"></span>第1章-製品紹介

#### 製品の特徴

DC-T4236WRX/DC-T4236HRX/ DC-T4236WRX-A/DC-T4236HRX -Aはイーサネット(Ethernet)を経由して映像を圧 縮伝送するIP基盤のネットワークカメラです。INIT(統合ネッ トワークのインストールツール)プログラムを用いてネットワ ークカメラの設定を変更したり、複数台のネットワークカメラ を統合管理することができます。ウェブサーバー(ウェブガー ド)が内蔵されているため、ウェブブラウザを通してリモート でリアルタイム映像を監視することができます。また、製品を 購入時に供給されるリモートプログラムを用いてネットワー クカメラのリモート管理、監視、検索および録画することがで きます。

本取扱説明書でリモートシステムとはリモートプログラム (iNEX Basic、ウェブガード)が実行中のPCを意味します。

- DirectlP™プロトコルに対応
- ONVIFプロトコルに対応(Coreスペックv2.4.0)
- 高解像度・高画質映像のリアルタイム監視や録画に同時 対応するためのマルチストリームを提供
- H.265、H.264の動画圧縮、M-JPEGの静止画圧縮アルゴ リズム同時対応
- 4段階の映像圧縮率および多様な圧縮解像度に対応
- 双方向オーディオ通信対応でリモート会話可能 DC-T4236WRXDC-T4236HRXモデルのみ
- イベント前後のバッファおよびネットワーク遅延に備え た映像ストリームバッファ提供によりネットワーク録画 の信頼性向上
- ウェブブラウザまたはリモートソフトウェアによるリモー ト監視対応
- ユーザーのウェブサイトへのウェブキャスティングサービ スのためのHTMLコード自動作成
- リモート監視時、最大10人同時接続対応
- セキュリティのためのIPフィルタリン グ、HTTPS、SSL、IEEE 802.1X機能およびユーザー権限 設定可能
- ネットワークバンド幅の効率的な使用のためのネットワ ークバンド幅制限およびMAT機能対応
- UPnP (Universal Plug and Play)機能および内蔵 mDNS (Multicast DNS)プロトコルを用いた便利なネッ トワーク接続
- 広域補正機能(True WDR)対応でコントラストがある環 境での映像補正改善
- スローシャッター対応で最低被写体照度性能改善
- 内蔵IRカットフィルターチェンジャーでデイ&ナイト機能 対応
- 自動フォーカス調整機能対応
- ネットワークを利用した簡単なファームウェアアップグ レード
- システム安定化のための、ファームウェア冗長化および 自動復旧機能対応
- ネットワーク上で複数台のネットワークカメラの統合管 理可能
- 様々なイベント検知機能
- マイクロSDメモリ保存機能によりネットワーク切断によ るビデオロスへの備え
- モーター可変フォーカス自動絞りレンズを含む
- 12 VDCおよびPoE (Power over Ethernet)電源対応
- 防水および防塵のためのIP67、IK10等級
- 内蔵ヒーター対応で零下の気温でも動作可能DC-T4236HRX/ DC-T4236HRX -Aモデルのみ

マルチストリームを用いたリモート監視および録画機能

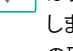

は製品と共に提供されるiNEX Basicプログラムで対応 します。iNEX Basicに関する詳しい内容は各プログラム の取扱説明書をお読みください。

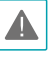

インターネット(Network)によるリモートアクセスの場 合は、同時に接続できる回線には制限があります。詳し い説明が必要な場合は、販売店までお問い合わせくだ さい。

## <span id="page-6-0"></span>システム構成図

#### DirectIP™ NVR使用時の構成図

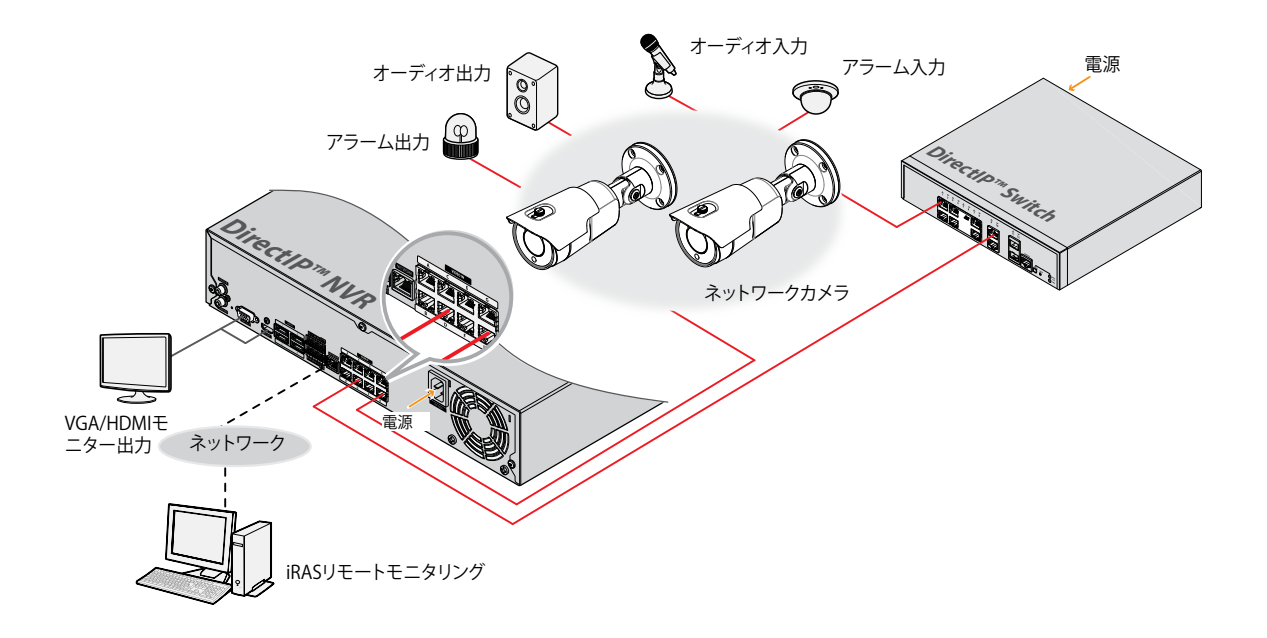

一般リモート監視/録画

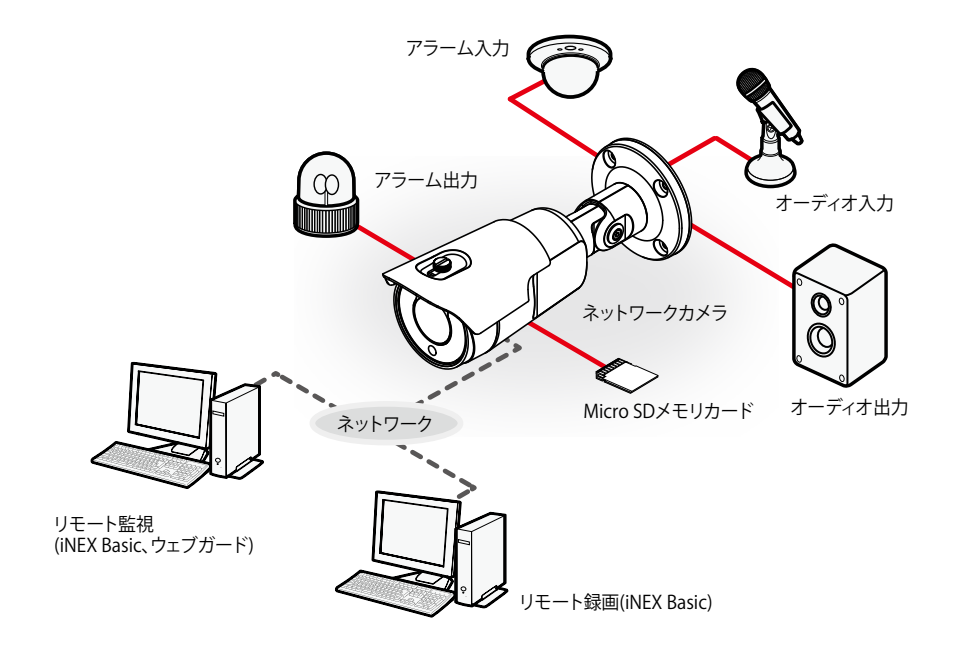

## <span id="page-7-0"></span>付属品の確認

製品購入後、次の付属品がすべて揃っているか確認してください。モデルによって提供される付属品の外観や色は異なることがあ ります。

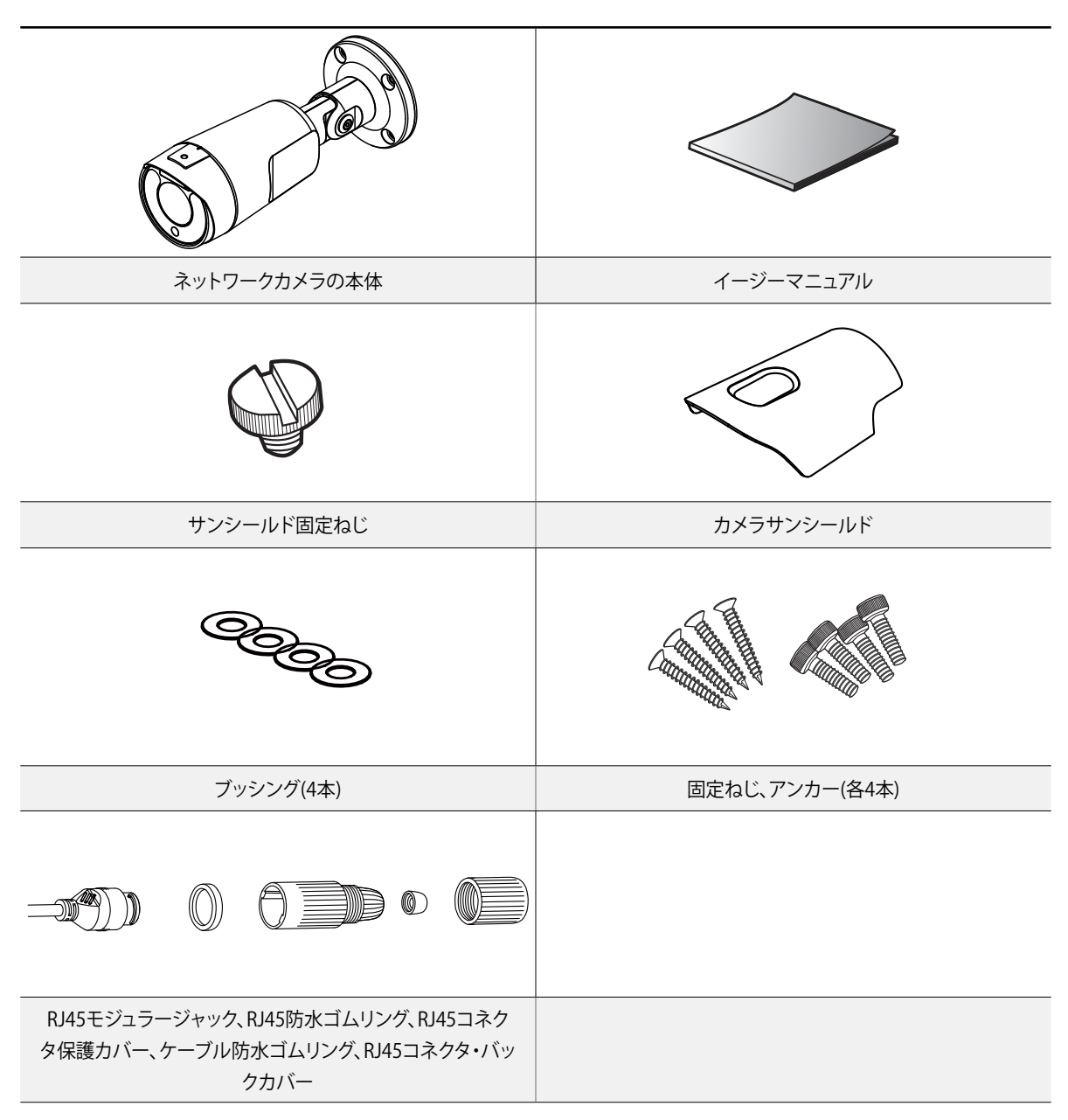

## <span id="page-8-0"></span>各部分の名称および機能

製品の色やデザインはモデルによって異なることがあ ります。

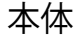

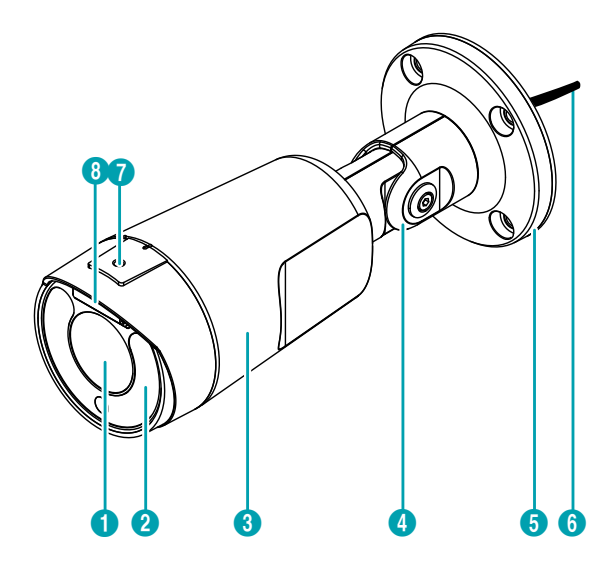

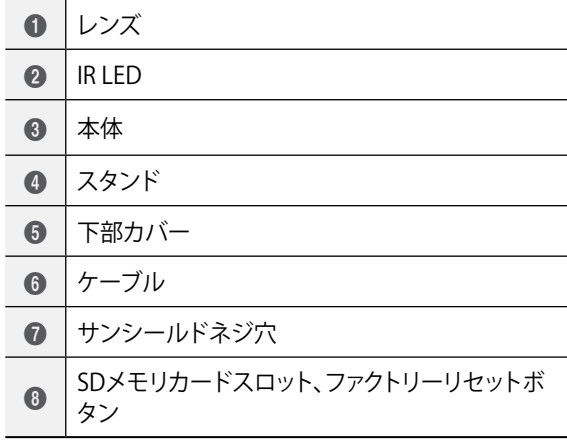

- レンズ モーター可変フォーカスレンズが装着されています。
- IR LED 下部の中央にあるセンサーが照度を検知してナイトまたは 低照度環境でIR LEDがオンになります。
- 本体 スタンドを通ってケーブルが接続されています。
- スタンド カメラの角度またはレンズの回転角度を調整することがで きます。
- 下部カバー カメラを壁や天井に設置するときに使用します。
- ケーブル 下記を確認してください。
- サンシールドネジ穴 製品と共に提供されるカメラサンシールドをカメラに固定 するためのネジを接続します。

カメラにレンズが装着されていない場合、カメラと共に 提供される保護カバーを用いてイメージセンサーを保護 してください。

● SDメモリカードスロット

マイクロSDメモリカードを挿入します。(SanDiskまたは TranscendメーカーのSLC (Single Level Cell)またはMLC (Multi Level Cell)タイプの製品推奨)SDメモリカードを取 り外すまたは挿入するためには、レンズ上部のカバーを外 す必要があります。レンズ上部のカバーを外した後再度か ぶせる時、しっかりと取り付けていない場合、IP67等級は保 証できません。

- <span id="page-9-0"></span>• SDメモリカードを取り外すもしくは挿入したり、フ ァクトリーリセットを実行するためにレンズ上部の カバーを外した後、再度かぶせる場合、ネジをしっ かり締めて使用してください。しっかりと締めてい ない場合、IP67の性能を保証できない場合があり ます。詳しい内容は製品の購入先にお問い合わせ ください。
	- システム動作中はSDメモリカードを取り外さない でください。システム動作中にSDメモリカードを取 り外す場合、システムが正しく動作しないことがあ り、SDメモリカードに保存されている録画データが 損傷することがあります。
	- SDメモリカードは寿命がある消耗品です。使用回 数が多くなるほど、メモリセクターが損傷し録画さ れなかったりデータが損失することがあります。SD メモリカードを定期的に点検して必要な場合は新 しいものに交換してください。
- ファクトリーリセットボタン
	- ファクトリーリセットボタンはSDメモリカードスロットの下 部にあります。設定値を工場出荷時のデフォルト設定に戻す ときだけに使用します。詳しい内容は[12ページファクト](#page-11-1) [リーリセット](#page-11-1)をお読みください。

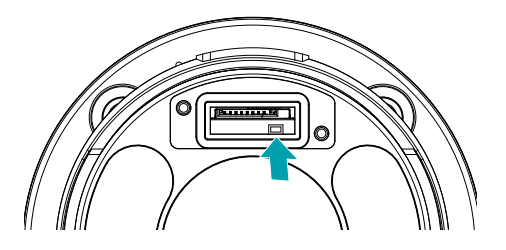

ケーブル

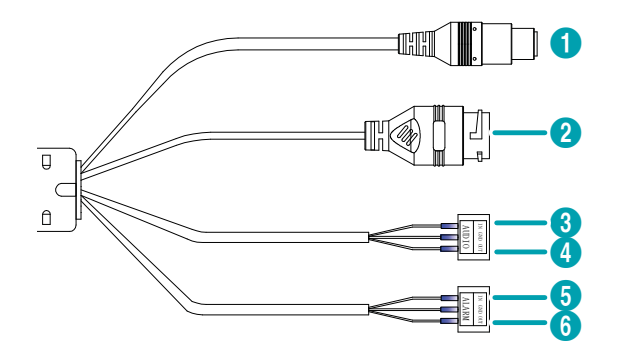

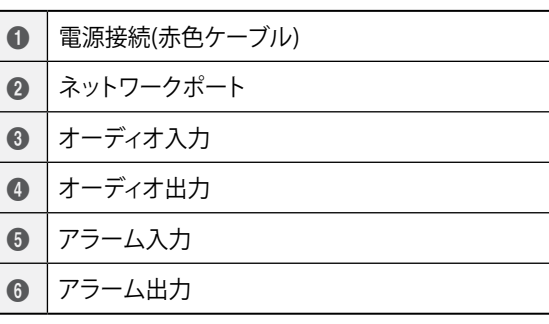

- 電源接続 電源アダプタに接続します(12 VDC)。
- ネットワークポート

 $\overline{a}$ 

RJ-45コネクタを持つCat5ケーブルを接続します。PoEスイ ッチを使用する場合、イーサネットケーブルでカメラに電 源を供給することができます。PoEスイッチに関する内容は PoEスイッチメーカーの取扱説明書をお読みください。本カ メラはネットワークを通してPCと接続され設定、管理および アップグレードでき、リモートで映像を監視することができま す。ネットワーク接続設定に関する内容はINITの取扱説明 書をお読みください。

12 VDC電線およびネットワークケーブルの規格は、以 下の通りです。

< 12 VDCの電線規格 >

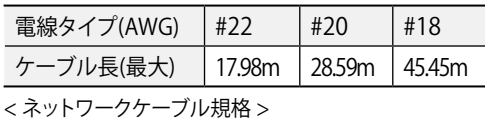

項目 | 内容 | 個考 | 備考 コネク  $\begin{array}{c} \n\overline{\phantom{1}}\n\overline{\phantom{1}}\n\overline{\phantom{1}}\n\overline{\phantom{1}}\n\overline{\phantom{1}}\n\overline{\phantom{1}}\n\overline{\phantom{1}}\n\overline{\phantom{1}}\n\overline{\phantom{1}}\n\overline{\phantom{1}}\n\end{array}$  RJ-45 イーサネ  $\begin{array}{c|c}\n7-\text{+}\lambda \\
\text{+}\n\end{array}$  10/100 Base 10/100<br>ット Mbps Mbps  $\tau$ <sub>ケーブル</sub> UTP Category 5e 以上 最大長 | 100m PoE  $\left| \right|$  IEEE 802.3af, Class 3

● オーディオ入力 DC-T4236WRXDC-T4236HRXモデル のみ

オーディオソースを接続します。(ラインイン)。

● オーディオ出力 DC-T4236WRXDC-T4236HRXモデル のみ

アンプに接続します(ラインアウト)。本デバイスはオーディオ 出力アンプを実装していないため、ユーザーはアンプとスピ ーカを用意する必要があります。

● アラーム入力

アラームのデバイスを接続します。(動作方法:NC (Normally Closed)またはNO (Normally Open)タイプ選 択可能) →機械的または電気的スイッチをアラーム入力と GND(接地)コネクターに接続します。アラームの入力範囲 は0~5Vです。電気的スイッチによるアラーム入力が検知さ れるためにはNCの場合4.3V以上の電圧が、NOの場合0.3V 以下の電圧が少なくとも0.5秒間状態維持される必要があ ります。

● アラーム出力

BJT(接合型トランジスタ)のオープンコレクター(Open Collector)出力で、電圧および電流仕様(最大負荷:30mA、 最大電圧:5VDC)を超過する場合、製品が損傷することがあ ります。仕様を超過するデバイスを接続する場合には、以下 の接続図をご参考ください。

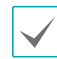

誘導性負荷(リレーなど)に適用する時、ダイオード を並列に接続しなかった場合、製品が損傷する場 合があります。

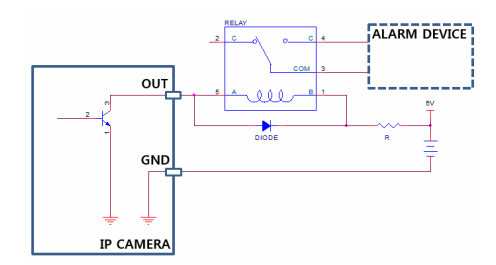

- 録音することが許容されているか、当該地域の法律  $\blacktriangle$ を確認してください。法律違反による責任はすべて ユーザーにあります。(個人情報保護法の第25条第 5項:映像情報処理機器の運営者は、映像情報処 理機器の設置目的と異なる目的で映像情報処理 機器を任意で操作したり、別の場所を映してはなら ない。録音機能は使用できない。)
	- 12 VDC電源からPoE電源に切り替わる場合、電源 アダプターが取り外された後にシステムが再起動 します。
	- 電源コードはきれいに配線し、足に引っかかったり 家具などによってコードの被覆が剥がれないよう に注意してください。電源コードを絨毯やカーペッ トの下には設置しないでください。一つのコンセン トに多くのデバイスを接続して過負荷にならないよ うにします。

<span id="page-11-1"></span><span id="page-11-0"></span>ファクトリーリセット

ファクトリーリセットボタンはカメラを工場出荷時の初期設定 に戻す場合のみ使用します。

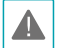

ファクトリーリセットを使用する場合、ユーザーが指定し たカメラのすべての設定値が失われます。

- *1* 電源入力を遮断してください。
- *2* SDメモリカードスロットのカバーを外してから、ファク トリーリセットボタンを押してください。
- *3* ボタンを押したまま電源を接続してください。
- *4* デバイスがオンになったら、約5秒後に押していたボタ ンから手を離してください。
- *5* 本デバイスが初期化されファクトリーリセットを完了し た後、システムが再起動されます。これでカメラのすべ ての設定は工場出荷時の初期設定状態になります。
- 本デバイスがオンになっている状態でファクトリーリセッ A トボタンを短く押してから手を離してファクトリーリセッ トを実行するか、リモートでネットワークビデオのインス トールツールプログラムを実行してファクトリーリセット を実行することができます。ファクトリーリセットを完了し た後には、システムが再起動されます。リモートファクト リーリセットに関する詳しい内容はネットワークビデオ のインストールツール取扱説明書をお読みください。

#### 設置

本製品を設置する際には、特別な工具は必要ありません。 全システムを構成する他の装備に関しては、各デバイスの 設置説明書をご参照ください。

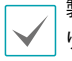

製品の色やデザインはモデルによって異なることがあ ります。

#### SDメモリカードを挿入する

*1* レンズ上部のネジを反時計回りに回して緩めた後、カ バーを外します。

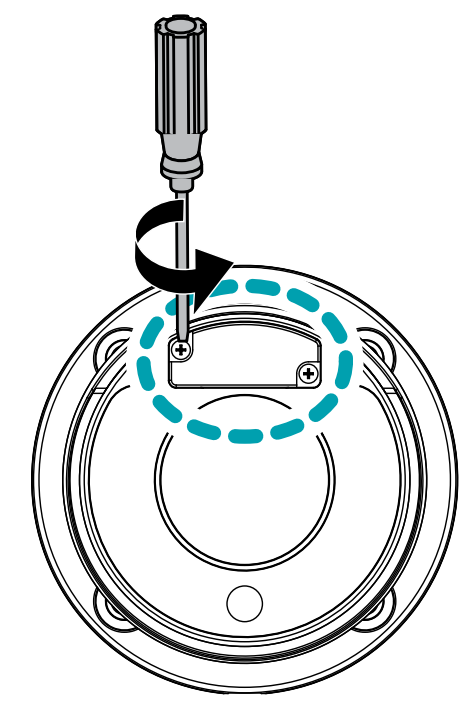

*2* スロットにSDメモリカードを挿入する時は、「micro SD」が印刷された面を上にしてください。

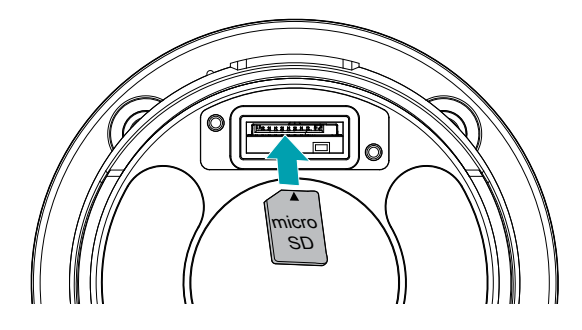

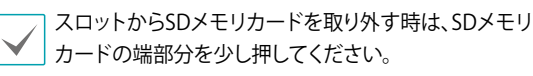

*3* レンズ上部のカバーをかぶせた後、ネジを時計回りに 回して締めます。

<span id="page-12-0"></span>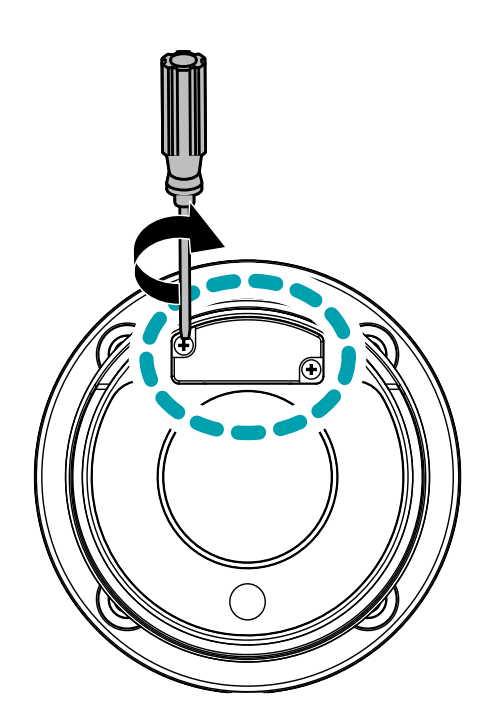

SDメモリカードを取り外すもしくは挿入するためにレン ズ上部のカバーを外した後、再度かぶせる場合はネジを しっかり締めて使用してください。しっかりと締めていな い場合、IP67の性能を保証できない場合があります。詳 しい内容は製品の購入先にお問い合わせください。

防水キャップを設置する

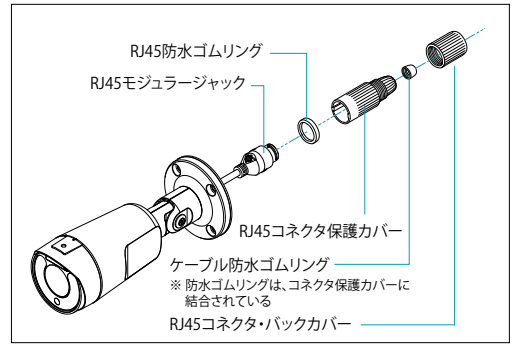

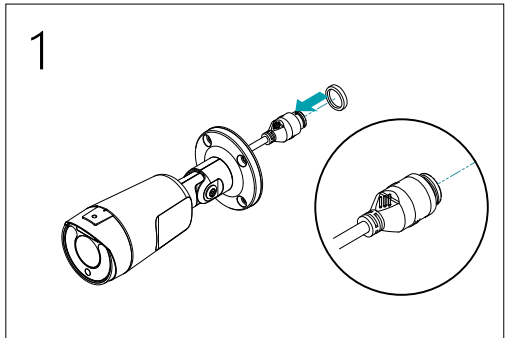

*1* 円型のゴムリング(シリコンゴム)をRJ45ジャックに はめます。

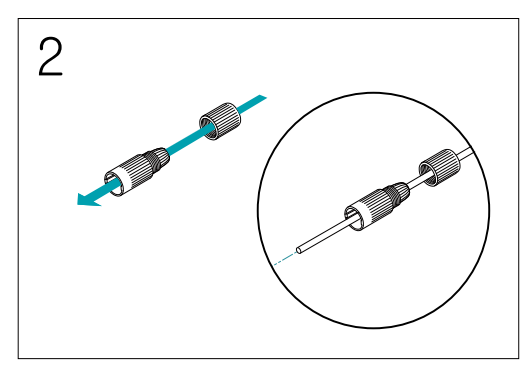

2 ネットワークケーブルを順番に防水キャップ栓とゴム<br>ブッシング 防水キャップ木体にけめます ブッシング、防水キャップ本体にはめます。

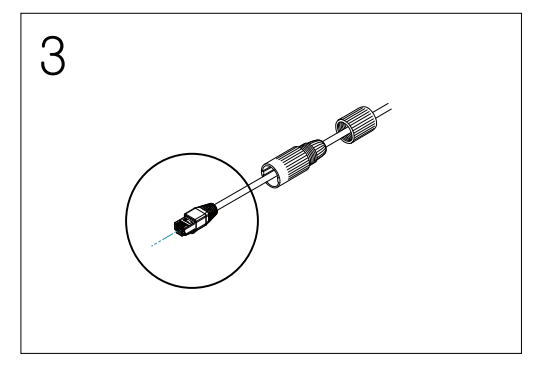

4 *3* ネットワークケーブルにプラグポート作業を行いま す。

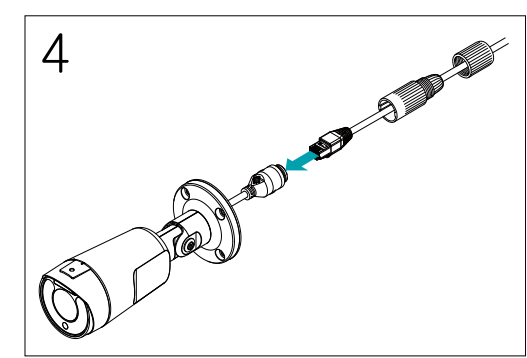

5 *4* プラグポートをRJ45ジャックに連結します。

<span id="page-13-0"></span>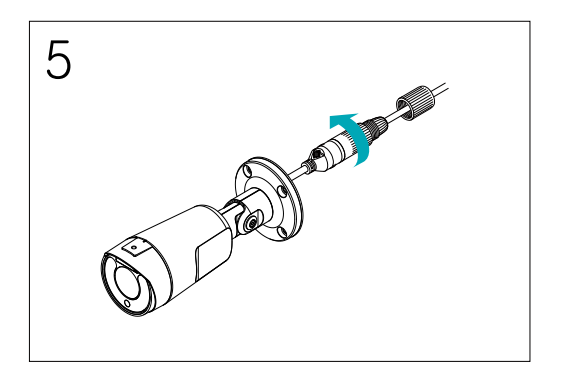

*<sup>5</sup>* 6防水キャップ本体と栓をRJ45ジャックに押して回転 させます。

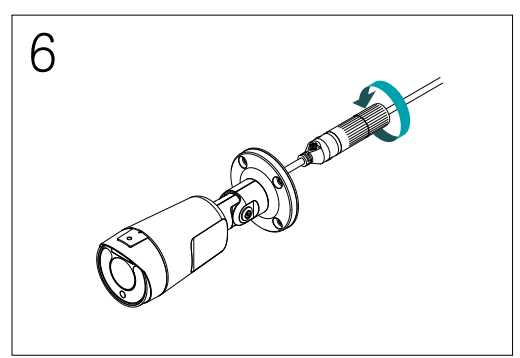

*6* 防水キャップ栓を防水キャップ本体に回して閉めま す。

ケーブルを後ろに引くと、水が入って製品に異常が発生 ▲ することがあります。

設置する

- 壁または天井の補強工事が必要になるのか確認して ▲ ください。壁または天井がカメラを支えられる程強く ない場合、カメラが落下することがあります。
	- カメラを直射日光の当たる場所に設置した場合、製品 に悪影響を与えるため涼しい場所に設置してください。

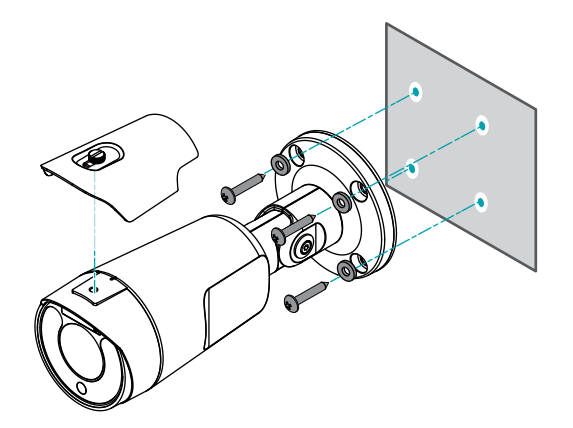

- *1* 製品と共に提供されるネジおよびゴムを用いてカメラ サンシールドをカメラに固定します。
- *2* 製品と共に提供されるネジ(4)とブッシング(4)を用い て下部カバーを壁または天井に固定します。
- *3* スタンドを曲げてカメラの角度を調節します。この時、 つなぎ目のネジを完全に締めた後、再度2~2.5周緩 めて左側の3箇所のつなぎ目部位のカバーが少し開く ように動かします。(但し、ネジは完全に外れないよう にします。)カメラの方向を調整してから、ネジを時計回 りに回して完全に固定します。

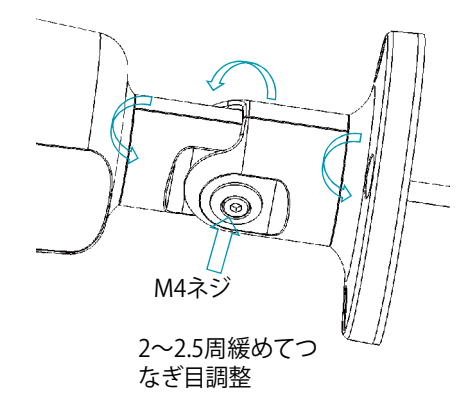

- *4* 外部装備、ネットワークおよび電源アダプタを接続し ます。
- *5* 電源を印加します。

<span id="page-14-0"></span>サイズ

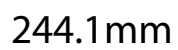

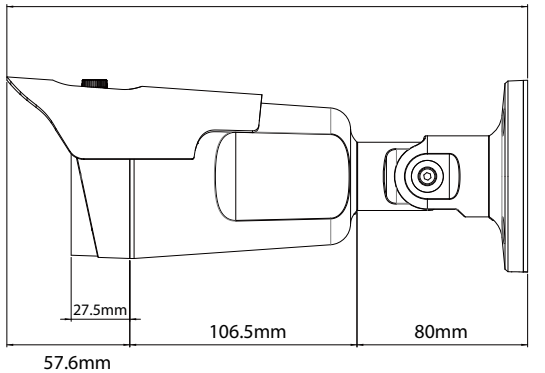

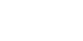

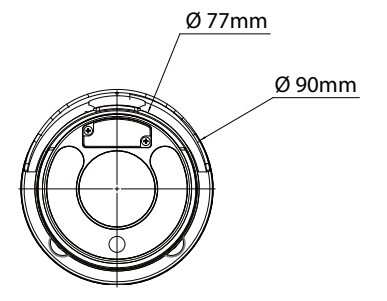

# <span id="page-15-0"></span>トラブルシューティング(Q&A)

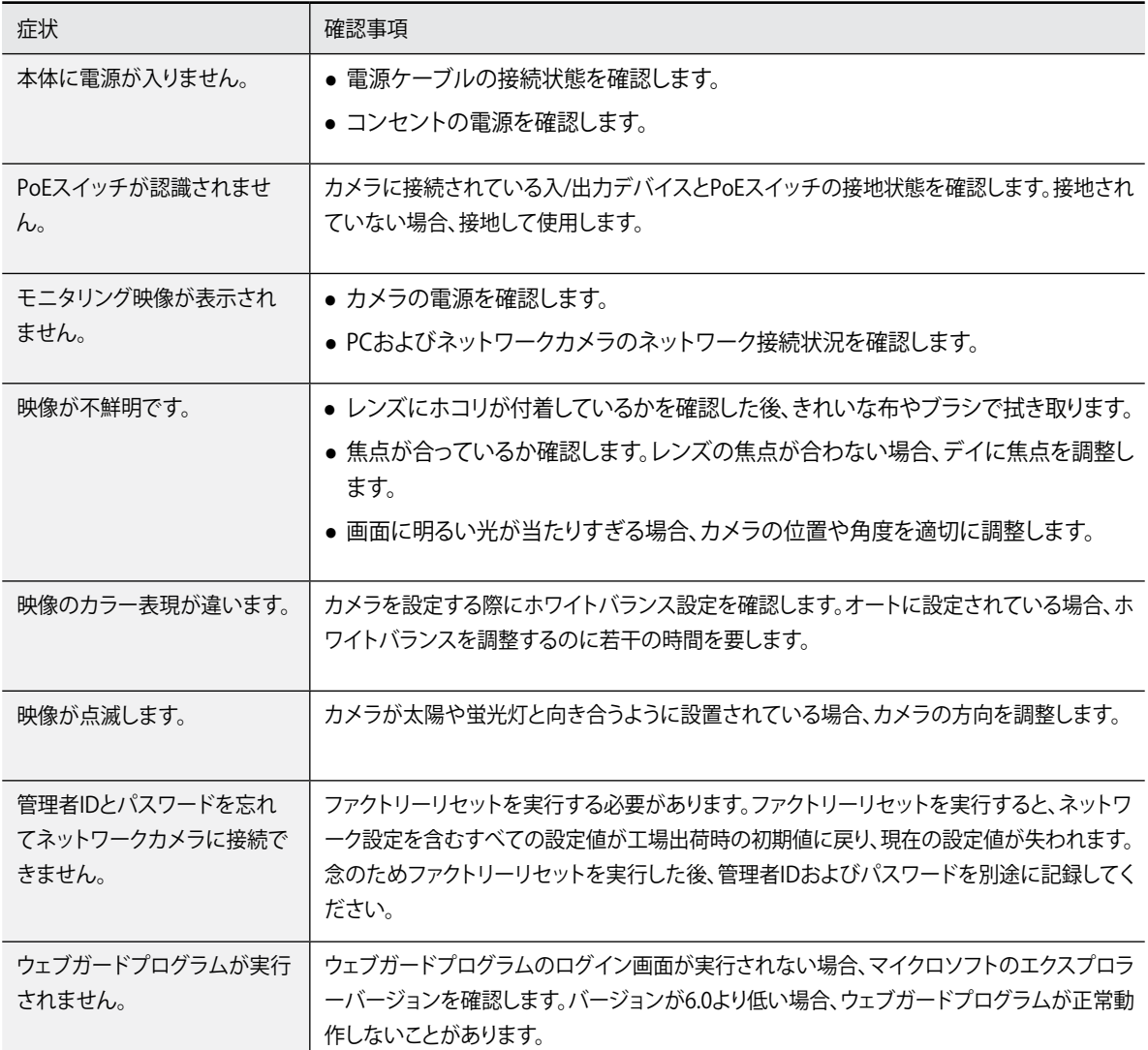

## <span id="page-16-0"></span>製品の仕様

本製品の仕様は製品の品質向上のために事前の予告なく変更される場合があります。

#### カメラ

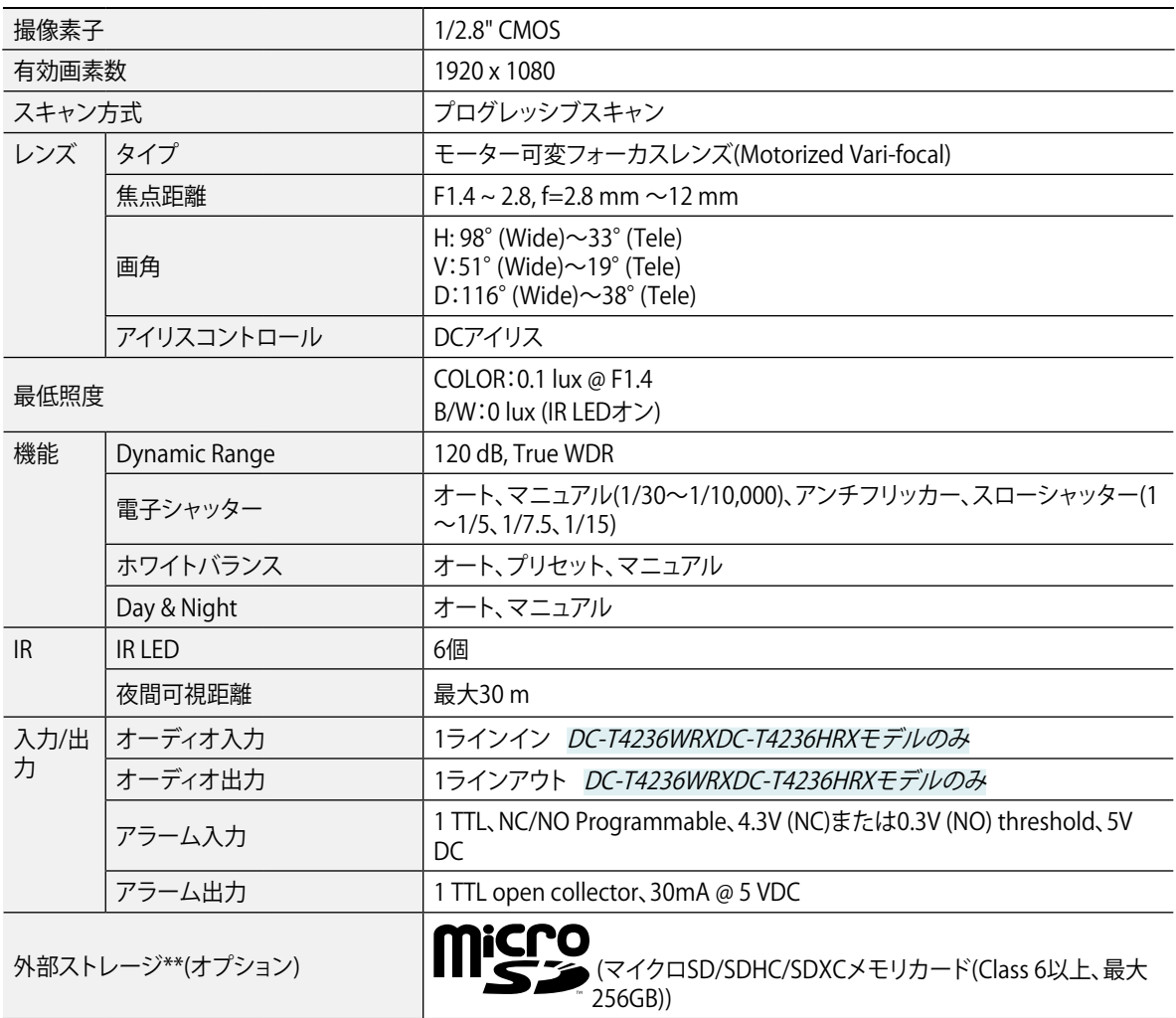

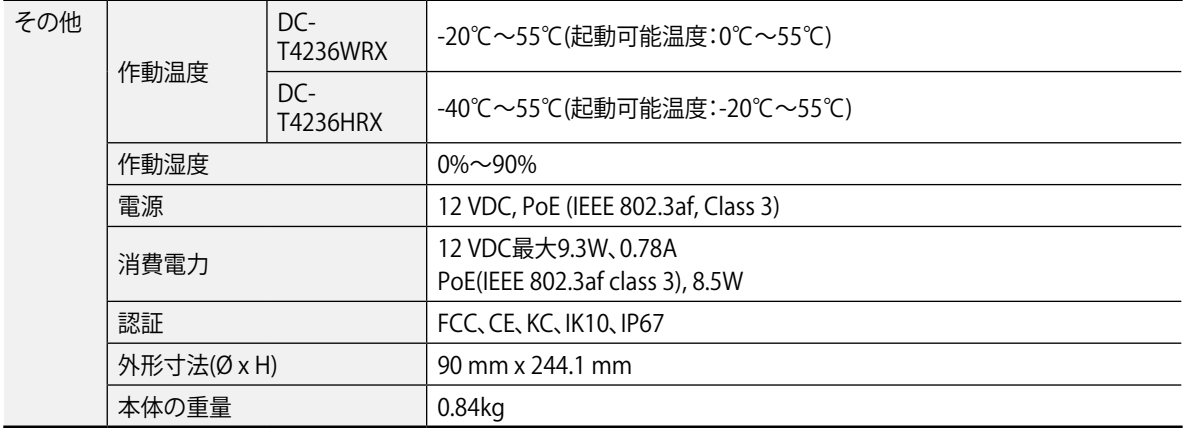

\*\*安定的な録画のため、SanDiskまたはTranscendメーカーのSLC (Single Level Cell)またはMLC (Multi Level Cell)タイプの製品使用 を推奨します。

\*\*SDメモリカードは寿命がある消耗品です。使用回数が多くなるほど、メモリセクターが損傷し録画されなかったりデータが損失すること があります。SDメモリカードを定期的に点検して必要な場合は新しいものに交換してください。

\*\*microSDロゴはSD-3C、LLCの登録商標です。

ネットワーク

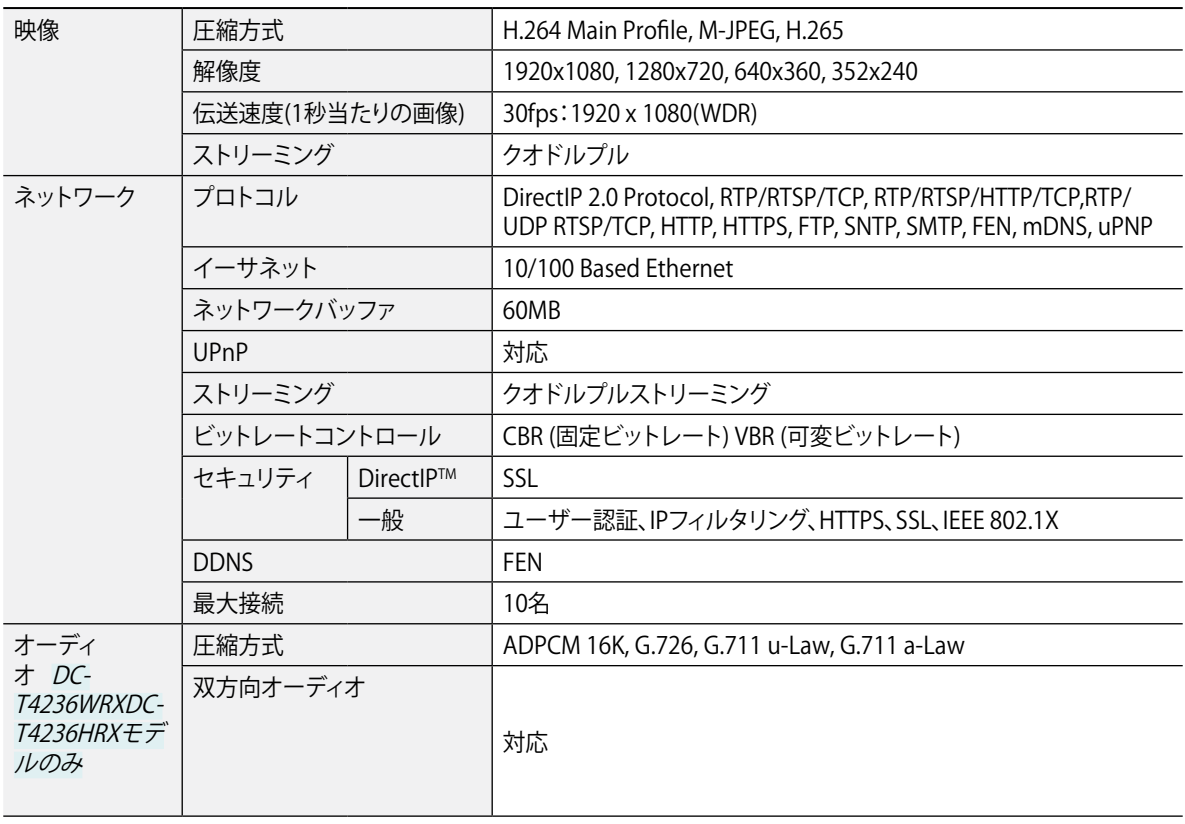

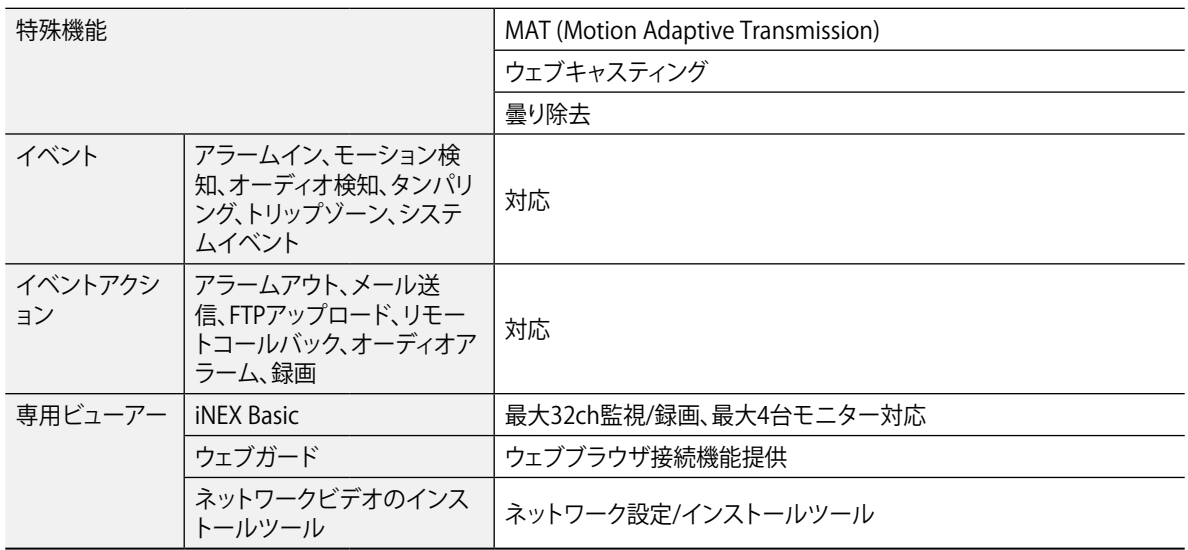

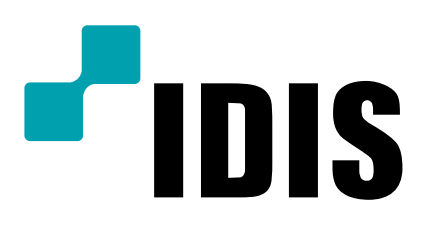